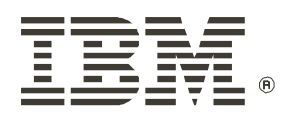

## I BM 5591 カラー・レーザー・プリンター

## ネットワーク環境設定ガイド

XEROX The Document Company Ethernet(
) DocuWorks CentreWare Adobe Adobe PostScript PostScript 3 PostScript Adobe Systems Incorporated Microsoft Windows Windows NT  $HP$   $HP$ - $GL$   $HP$ - $GL/2$   $HP$ - $UK$ NetWare Novell, Inc. Macintosh Talk MacOS AppleTalk EtherTalk TrueType Apple Computer, Inc. Intel Pentium Intel Corporation UNIX X/OPEN Company Ltd. Solaris SunOS NIS(Network Information Services) 「平成明朝体W3」「平成角ゴシック体W5」は、財団法人日本規格協会フォント普及センターの商標です。

the Independent JPEG Group

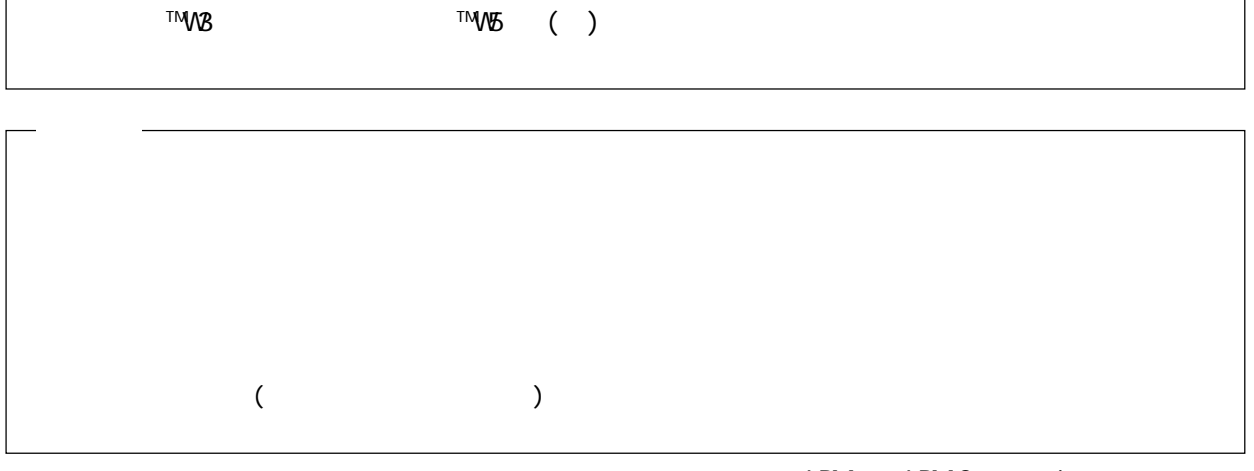

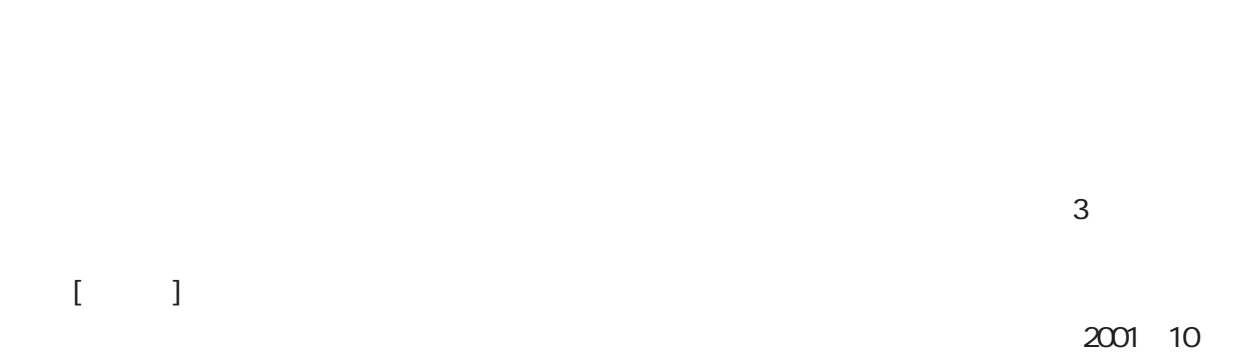

<u>iBM 5591 カラー・プリンターをお買い上げいただきました。まことには</u>

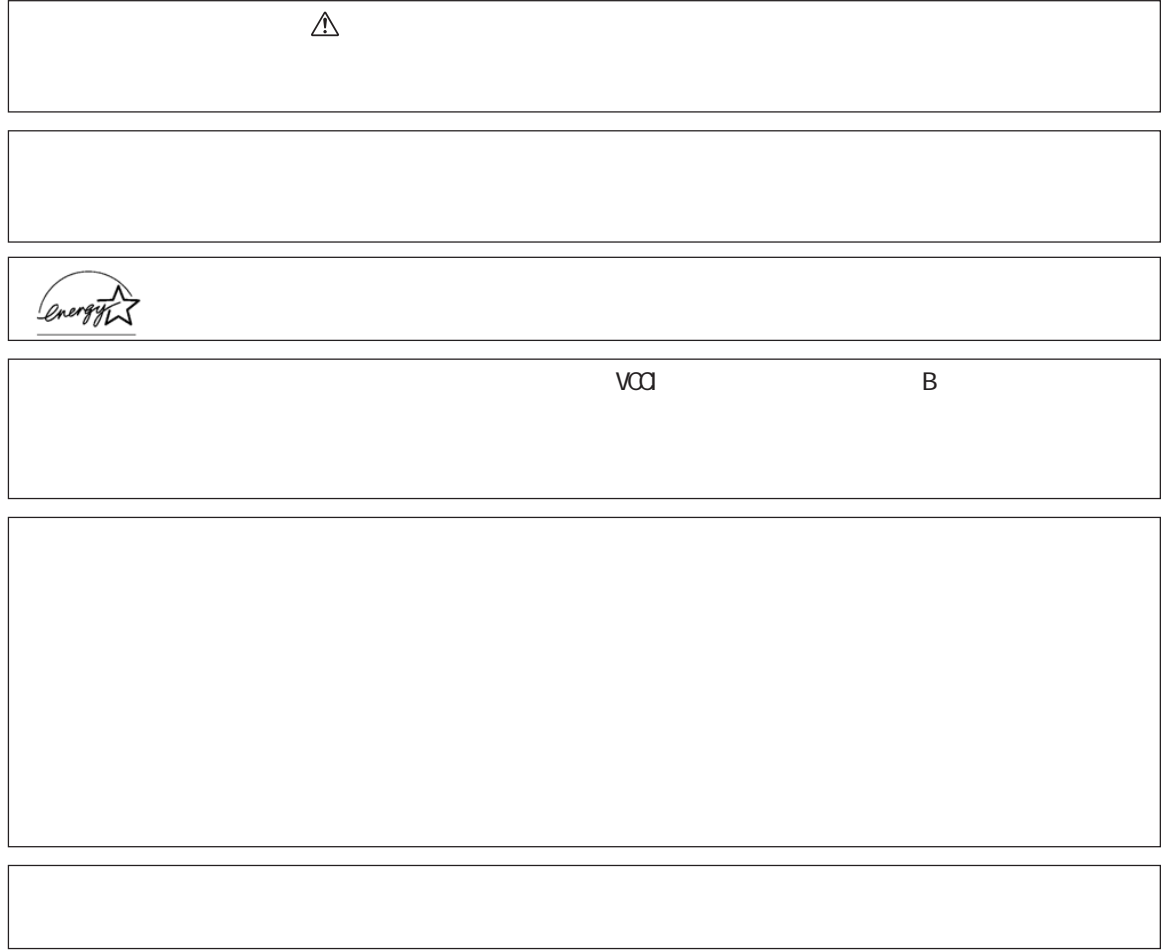

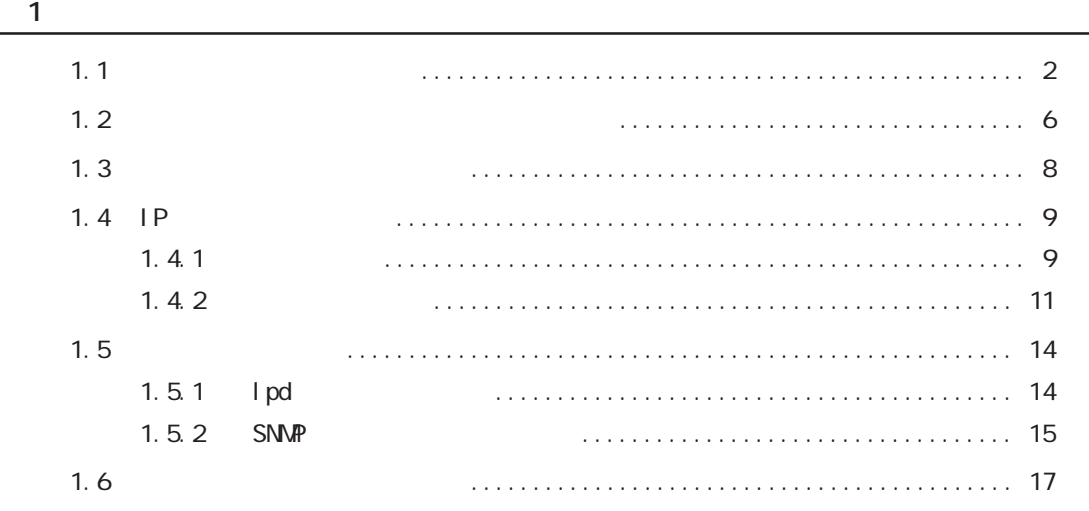

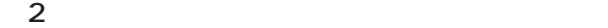

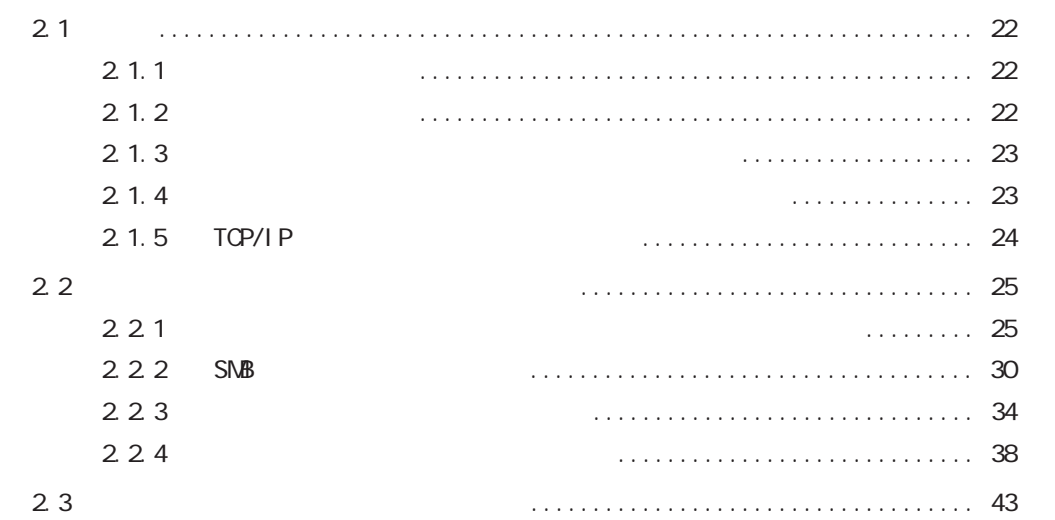

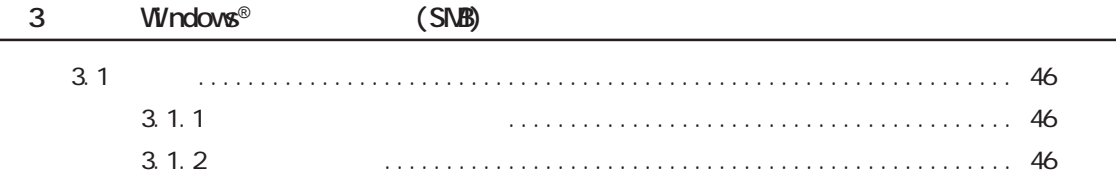

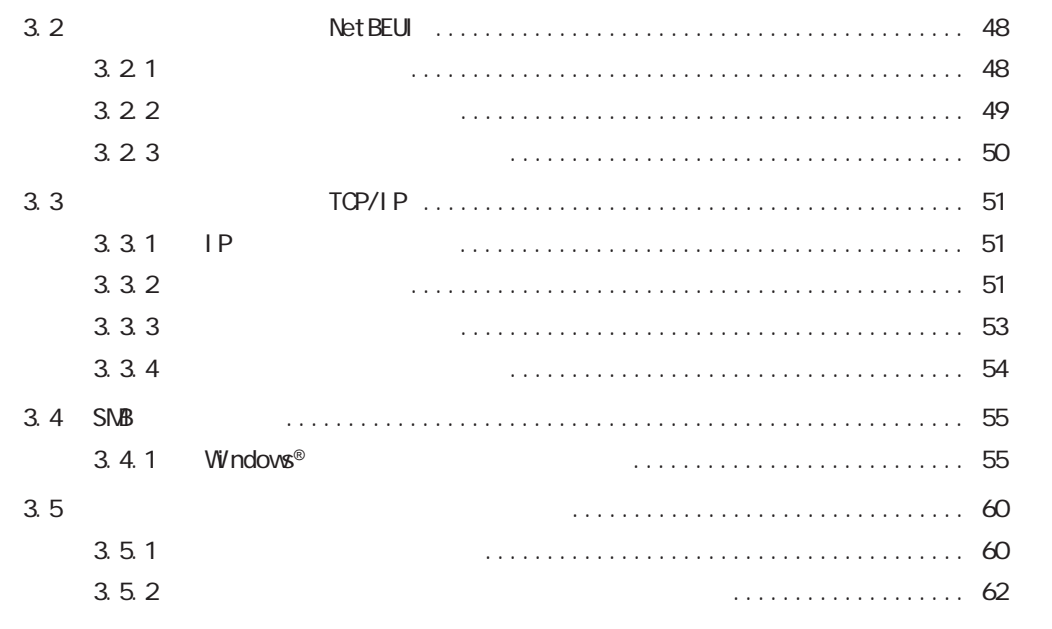

### $\overline{\mathbf{4}}$

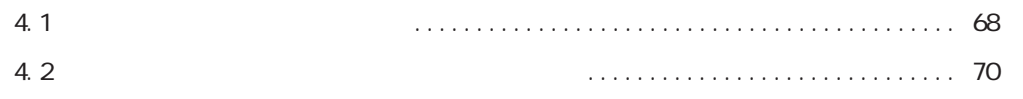

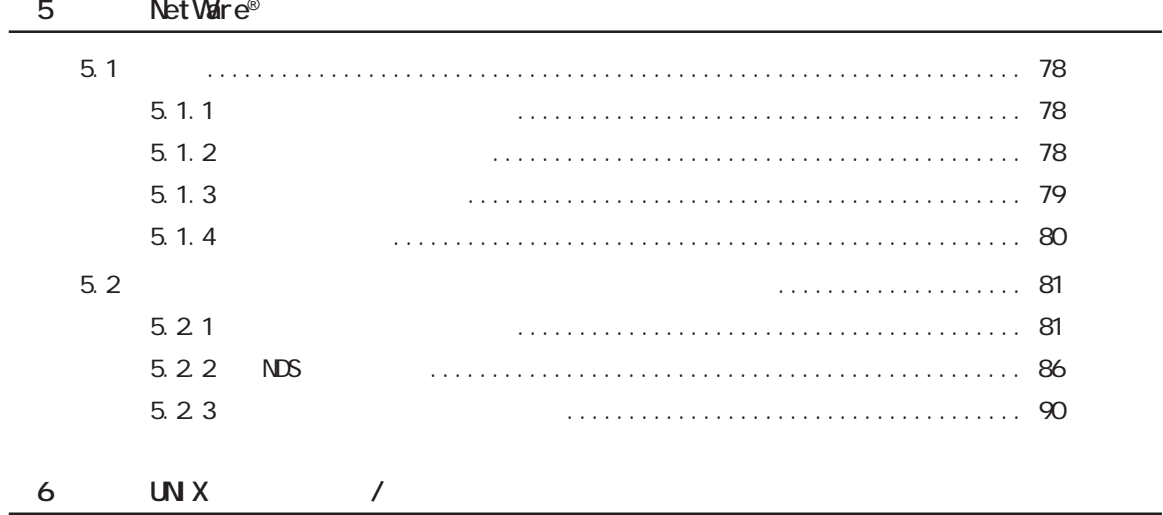

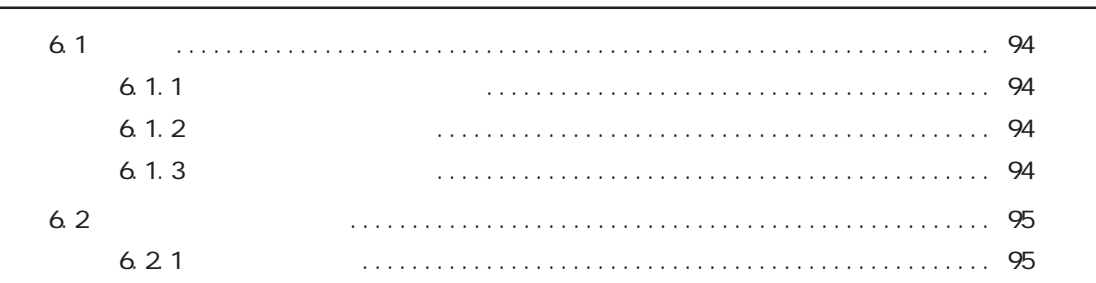

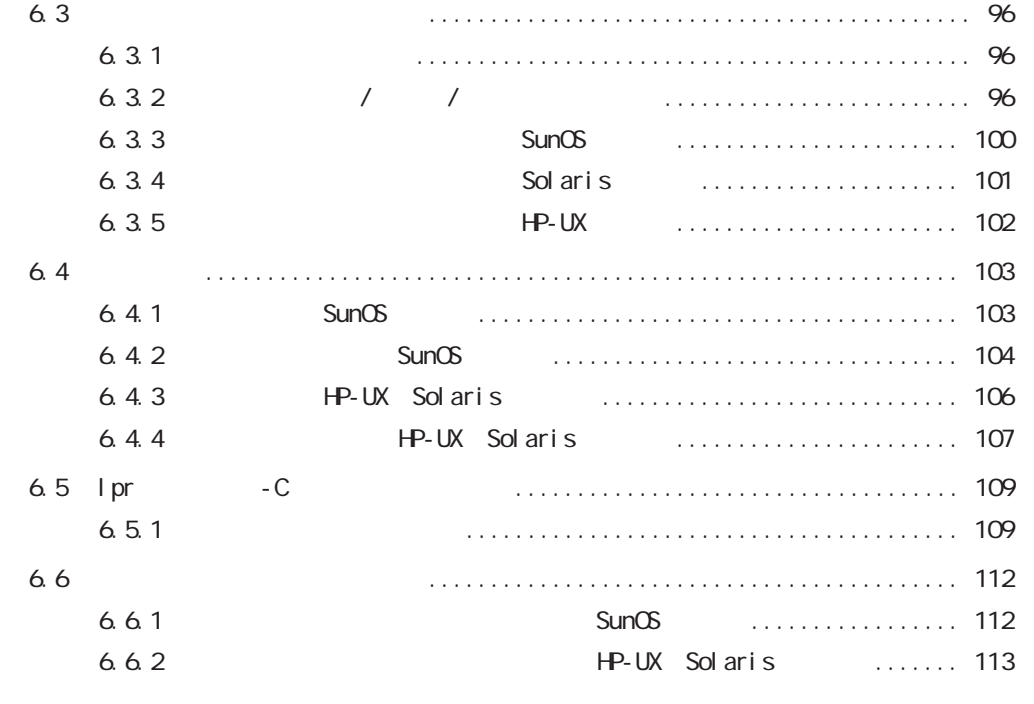

### **第7章 インターネット印刷の設定**

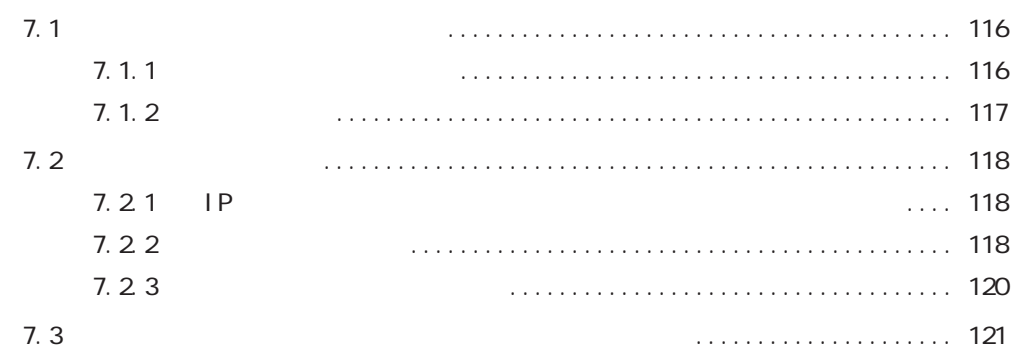

### **第8章 注意と制限**

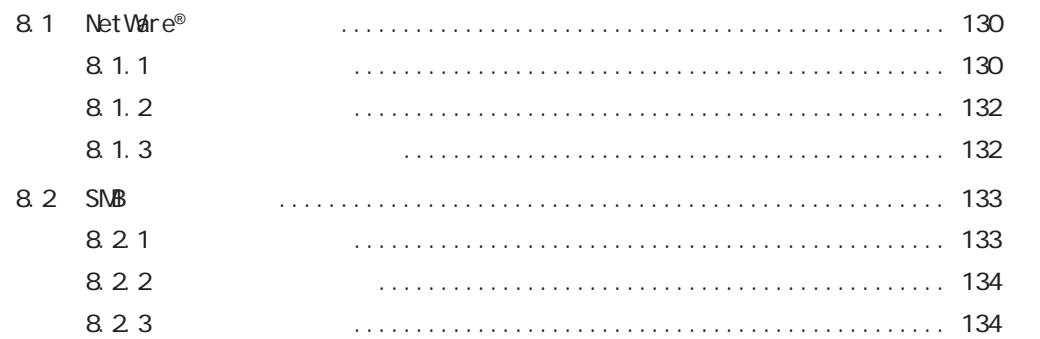

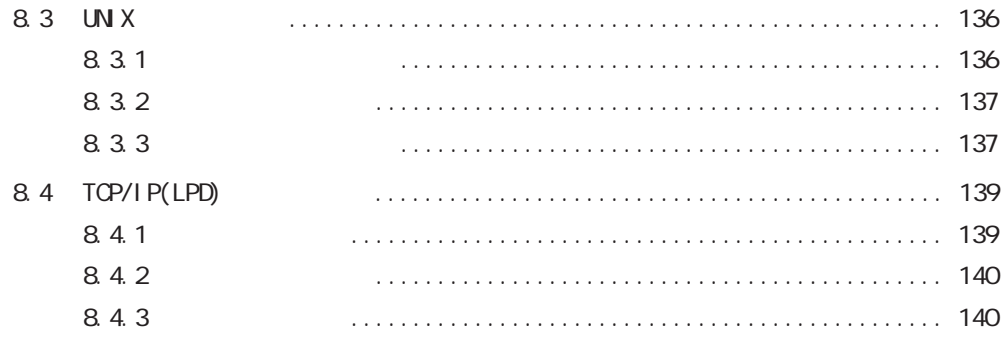

**第9章 トラブルと思ったら**

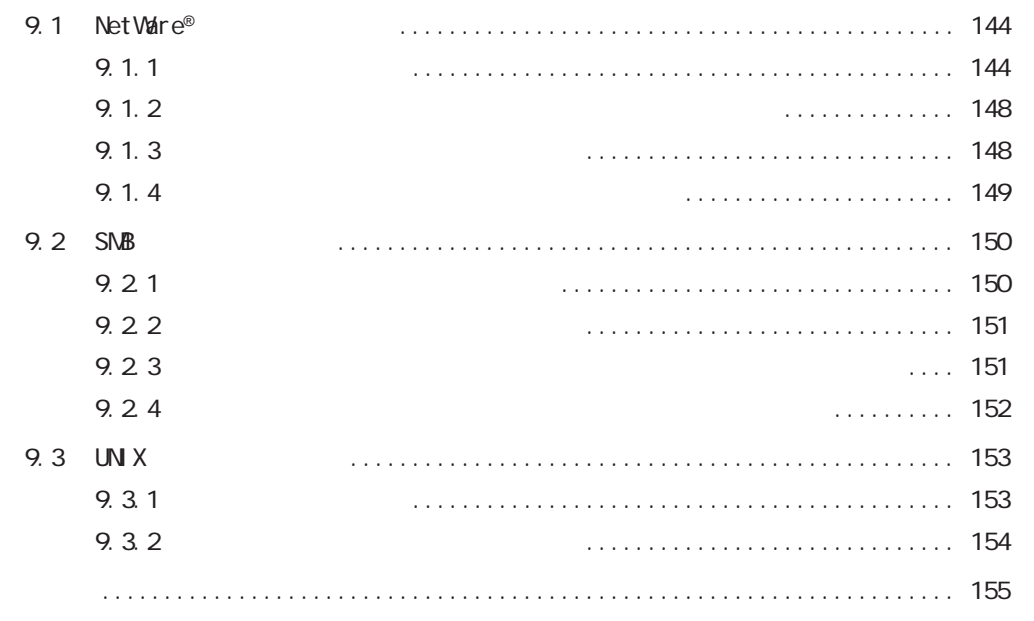

OD OD-ROM

OD OD-ROM

 $\sim$ 

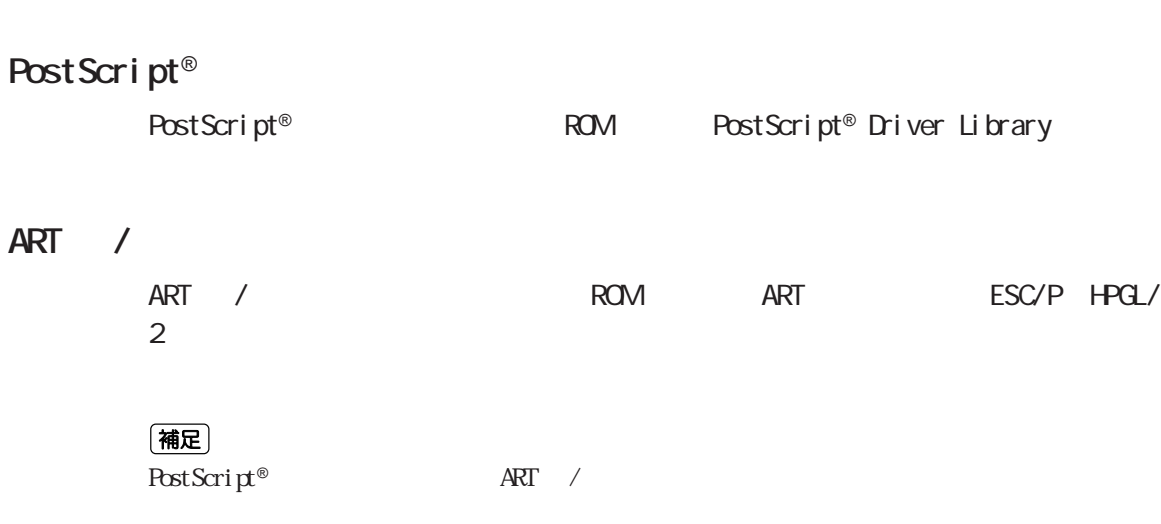

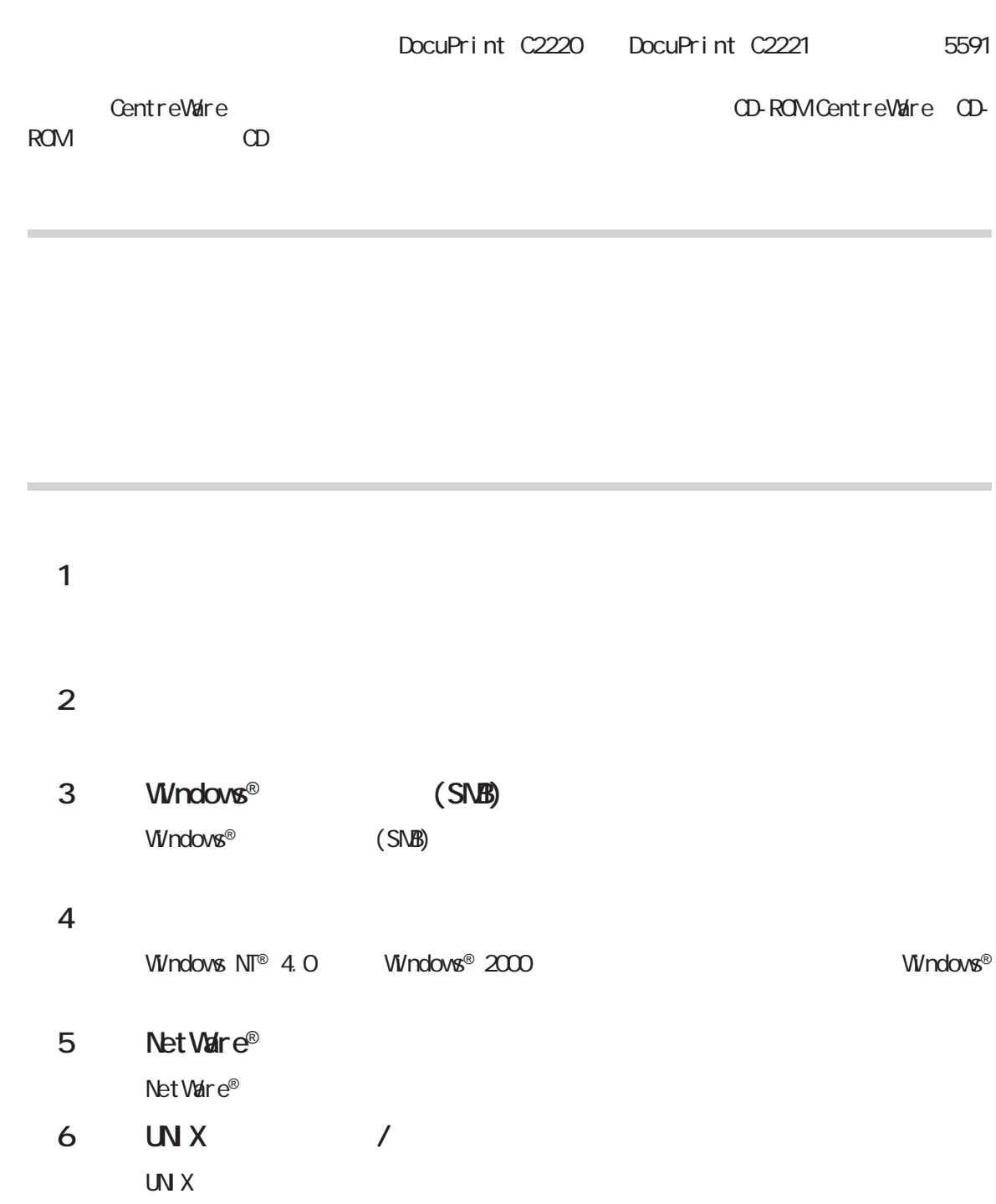

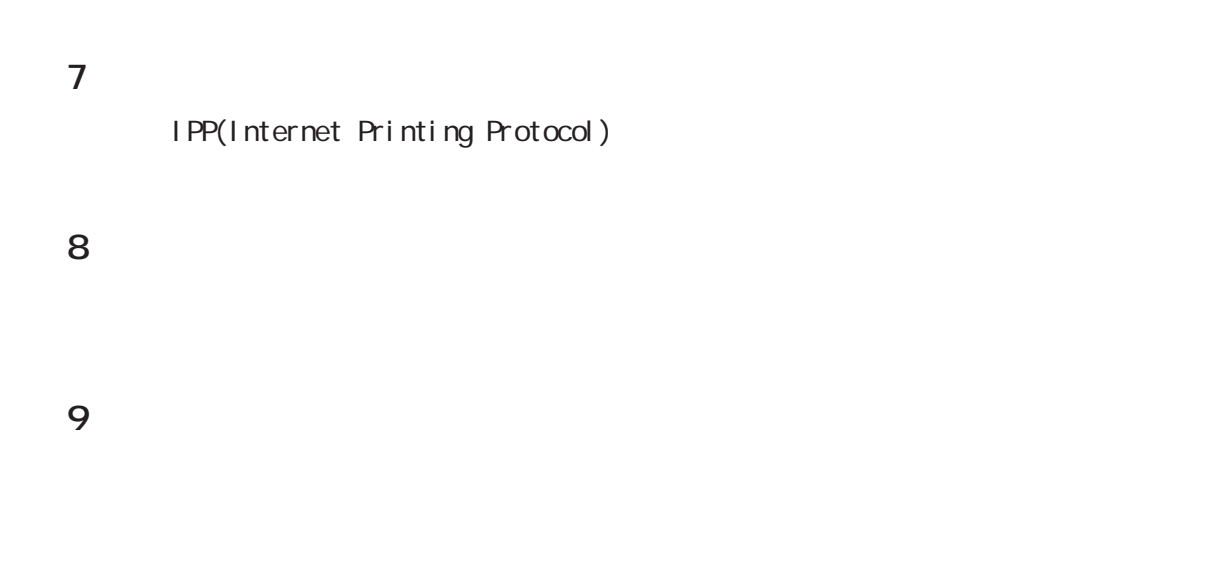

「 」: 参照先は、本書内です。

 $\mathcal{L} = \{ \mathcal{L} \mid \mathcal{L} \in \mathcal{L} \mid \mathcal{L} \in \mathcal{L} \mid \mathcal{L} \in \mathcal{L} \mid \mathcal{L} \in \mathcal{L} \}$ 

『 』: 『 』: 参照先は、本書内ではなく、また、また、また、また、

 $\mathcal{O}_{\mathcal{A}}$  :  $\mathcal{O}_{\mathcal{A}}$  :  $\mathcal{O}_{\mathcal{A}}$  :  $\mathcal{O}_{\mathcal{A}}$  :  $\mathcal{O}_{\mathcal{A}}$  :  $\mathcal{O}_{\mathcal{A}}$  :  $\mathcal{O}_{\mathcal{A}}$  :  $\mathcal{O}_{\mathcal{A}}$  :  $\mathcal{O}_{\mathcal{A}}$  :  $\mathcal{O}_{\mathcal{A}}$  :  $\mathcal{O}_{\mathcal{A}}$  :  $\mathcal{O}_{\mathcal{A}}$  :  $\mathcal{O}_{\mathcal{A}}$  :

**「 」 : ディスプレイに表示されるメッセージ、メッセージ、メッセージ、** 

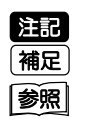

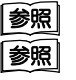

「 」 : フォルダー、ファイル、アプリケーション、CD-ROMなど

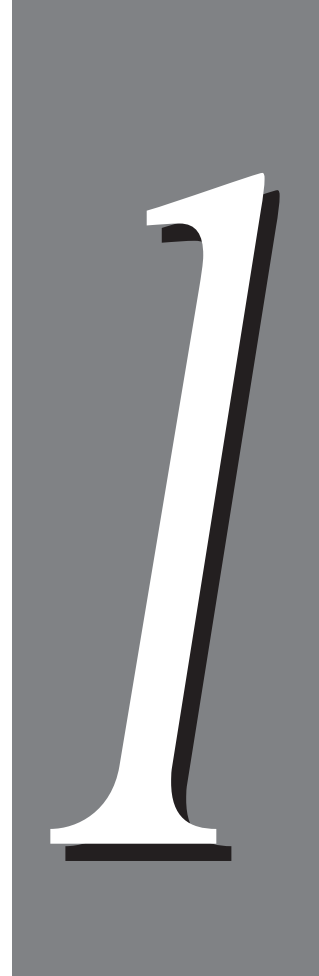

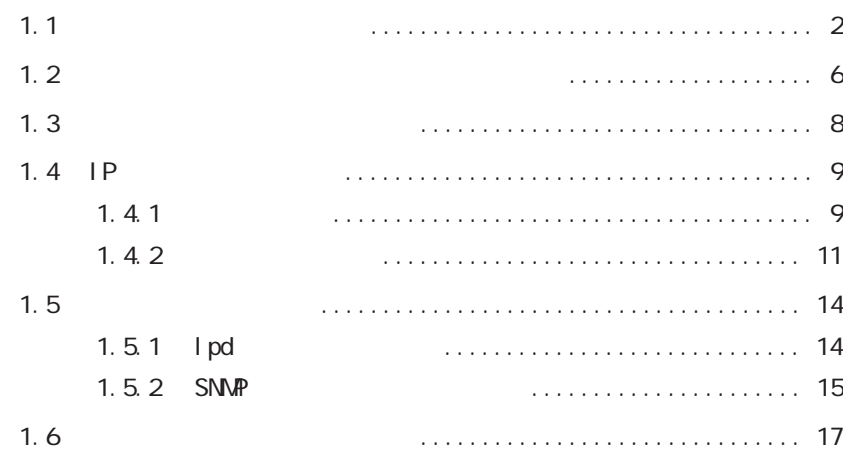

トワーク環境でも、1台のプリンターを共有できます。

**使用できる環境について** *1.1*

**CEC** 

 $\overline{\phantom{a}}$ 

Windows® 95, Windows® 98, Windows® Me<br>Windows NT® 4.0, Windows® 2000 プリンター

注記

**Windows**®**ネットワーク(SMB)**

SNB (Server Message Block) Windows® 95 Windows® 98 Windows® Me  $W$ ndows  $N\Gamma^{\circ}$  4.0  $W$ ndows $^{\circ}$  2000 **トコルのマークの意見を使用すると同一ネットワークに関わっているので、そのころには** 

SNB Windows® 95 Windows® 98 Windows® Me Windows  $N^{\text{TE}}$  4.0 Windows® 2000  $\text{OS}$ SMB NetBEUI TCP/IP

## 窗

 $3$  Windows® (SMB)  $(P.45)$ 

プリンター

Windows<sup>®</sup> 95, Windows<sup>®</sup> 98, Windows<sup>®</sup> Me<br>Windows NT® 4.0, Windows® 2000

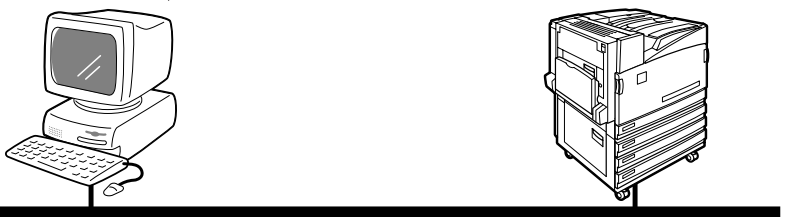

NetBEUI またはTCP/IP

**TCP/IP Direct Print Utility** TCP/IP Direct Print Utility Windows® 95 Windows® 98 Windows® Me ライアントから、同一ネットワーク(Ethernet)ということがあります。これは、同一ネットワーク(Ethernet TCP/IP(lpd) Windows® 95 Windows® 98 Windows® Me Windows® 95 Windows® 98 Windows® Me 参照 1.4 IP  $(P.9)$  1.5  $(P.25)$   $(P.14)$  2.2.1  $(P. 25)$ Windows<sup>®</sup> 95, Windows<sup>®</sup> 98, Windows<sup>®</sup> Me プリンター

TCP/IP

### **TCP/IP(lpd)**

 $TCP/I$  P(1 pd) Windows NT® 4.0 Windows® 2000 **SNB** I pr  $VV$ ndows  $N\Gamma^{\circ}$  4.0  $VV$ ndows $^{\circ}$  2000 IP $\blacksquare$  $VV$ ndows  $N\Gamma^{\circ}$  4.0  $VV$ ndows $^{\circ}$  2000  $\n W \n$ ndows® 95 Windows® 98 Windows® Me 翻  $1.4$  IP  $(P, 9)$   $1.5$   $(P, 14)$   $2.2.3$  $(P. 34)$ Windows NT<sup>®</sup> 4.0, Windows<sup>®</sup> 2000 プリンター

TCP/IP(lpr/lpd)

1

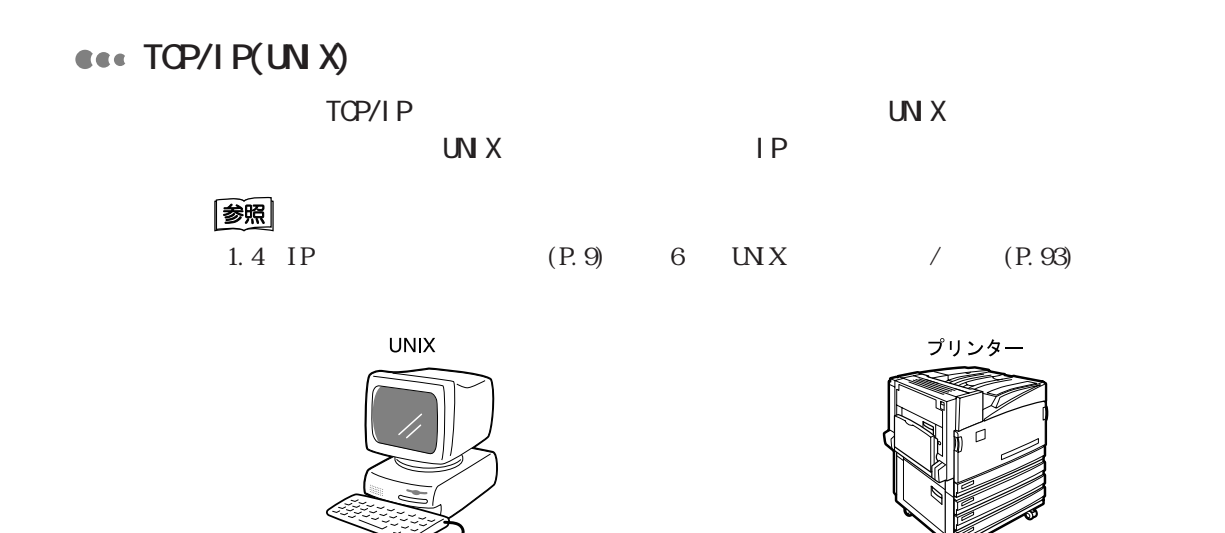

TCP/IP

**AppleTalk**

AppleTalk Macintosh

(補足)

Macintosh PostScript®

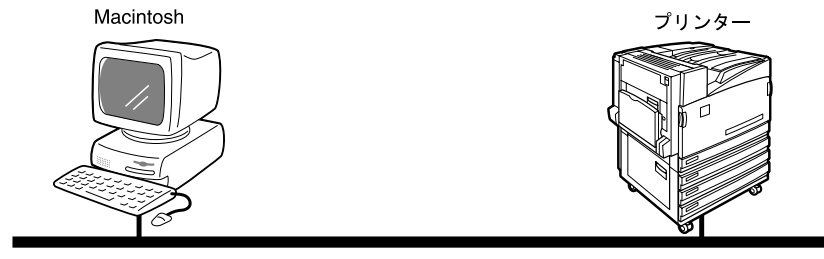

EtherTalk

 $1.1$ 

### **NetWare**®

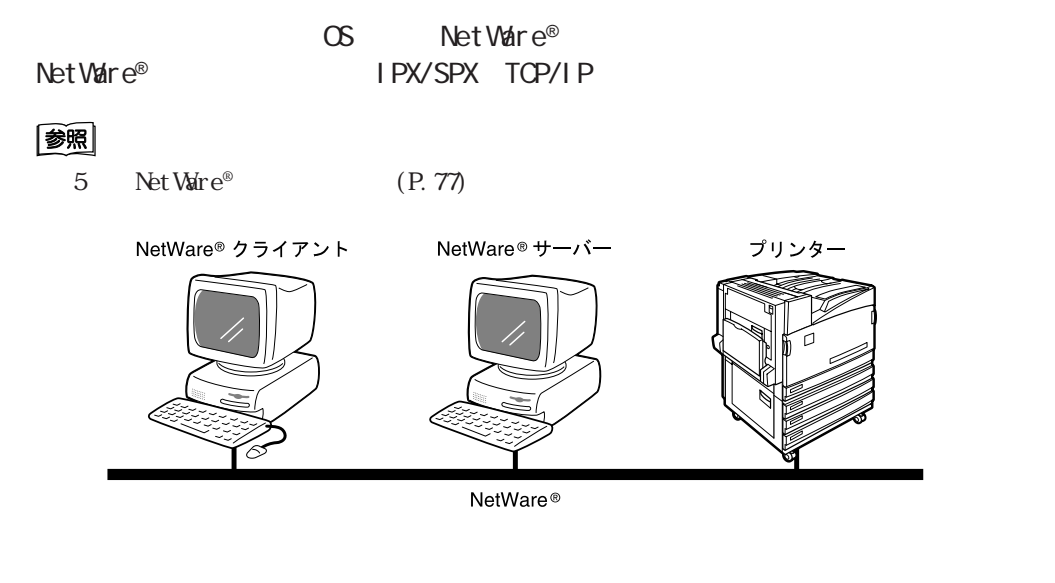

CEC

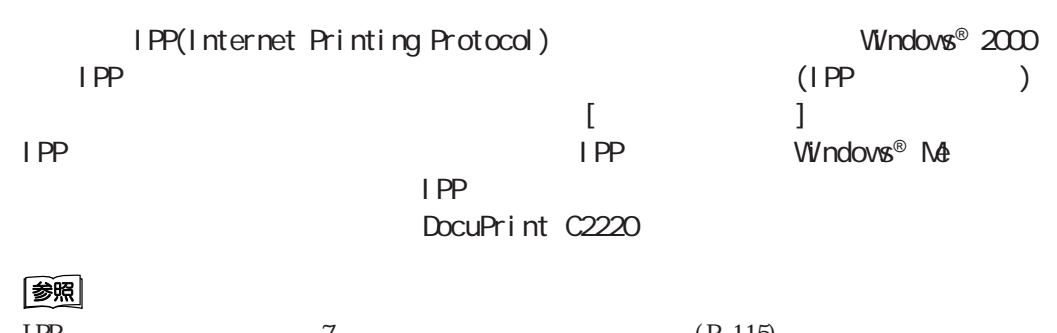

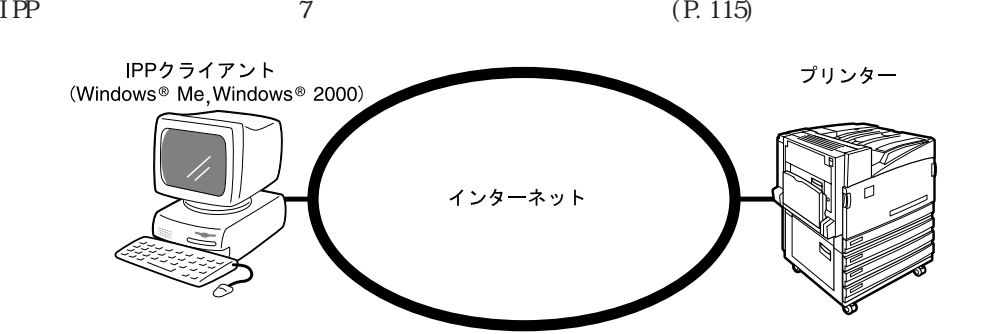

# $1.2$   $1.2$   $1.2$   $1.2$   $1.2$   $1.2$   $1.2$   $1.2$   $1.2$   $1.2$   $1.2$   $1.2$   $1.2$   $1.2$   $1.2$   $1.2$   $1.2$   $1.2$   $1.2$   $1.2$   $1.2$   $1.2$   $1.2$   $1.2$   $1.2$   $1.2$   $1.2$   $1.2$   $1.2$   $1.2$   $1.2$   $1.2$   $1.2$   $1.2$   $1.2$   $1.2$   $1.2$ **プリンター本体を簡単にセット** *1.2* **アップする**

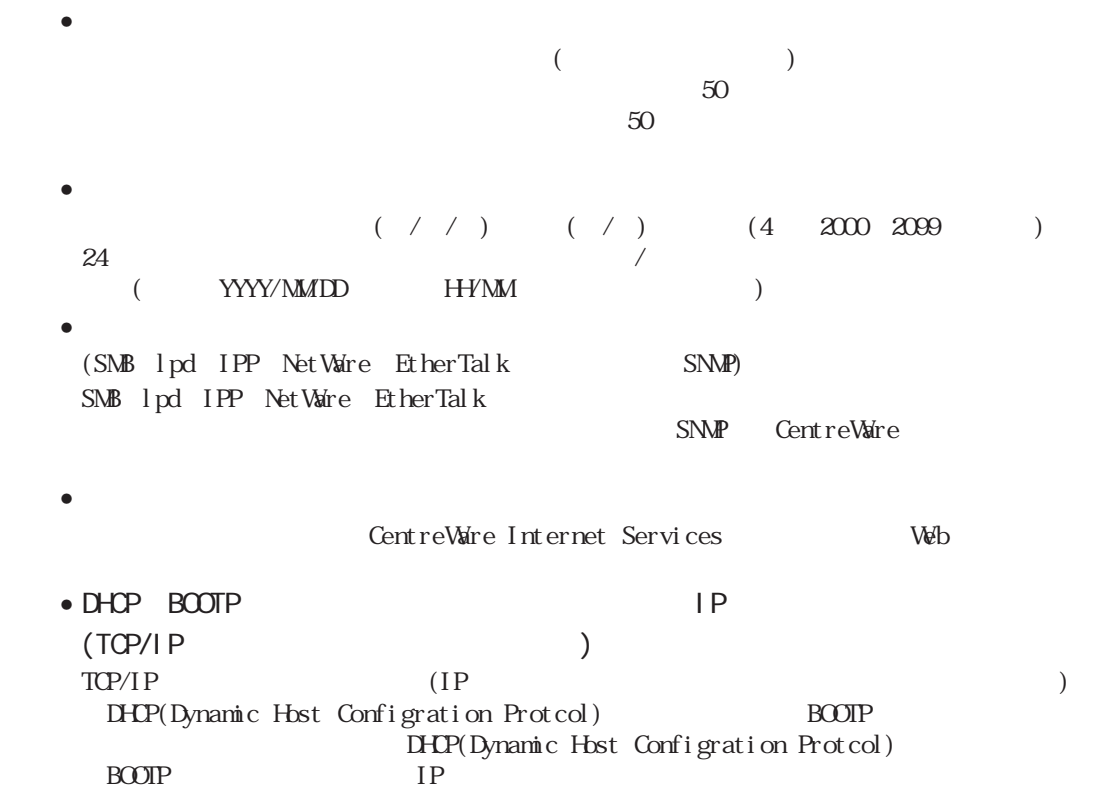

(補足)

 $C2220$   $8.2$ 

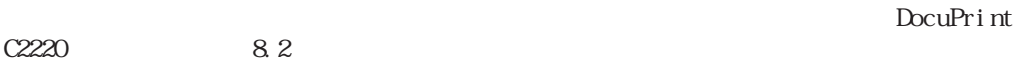

プリント デキマス ① メニュー] を押す メニュー メーター カクニン ▲ または 【 ▼ 】を何度か押す  $\circled{2}$ 次ページより 次ページへ

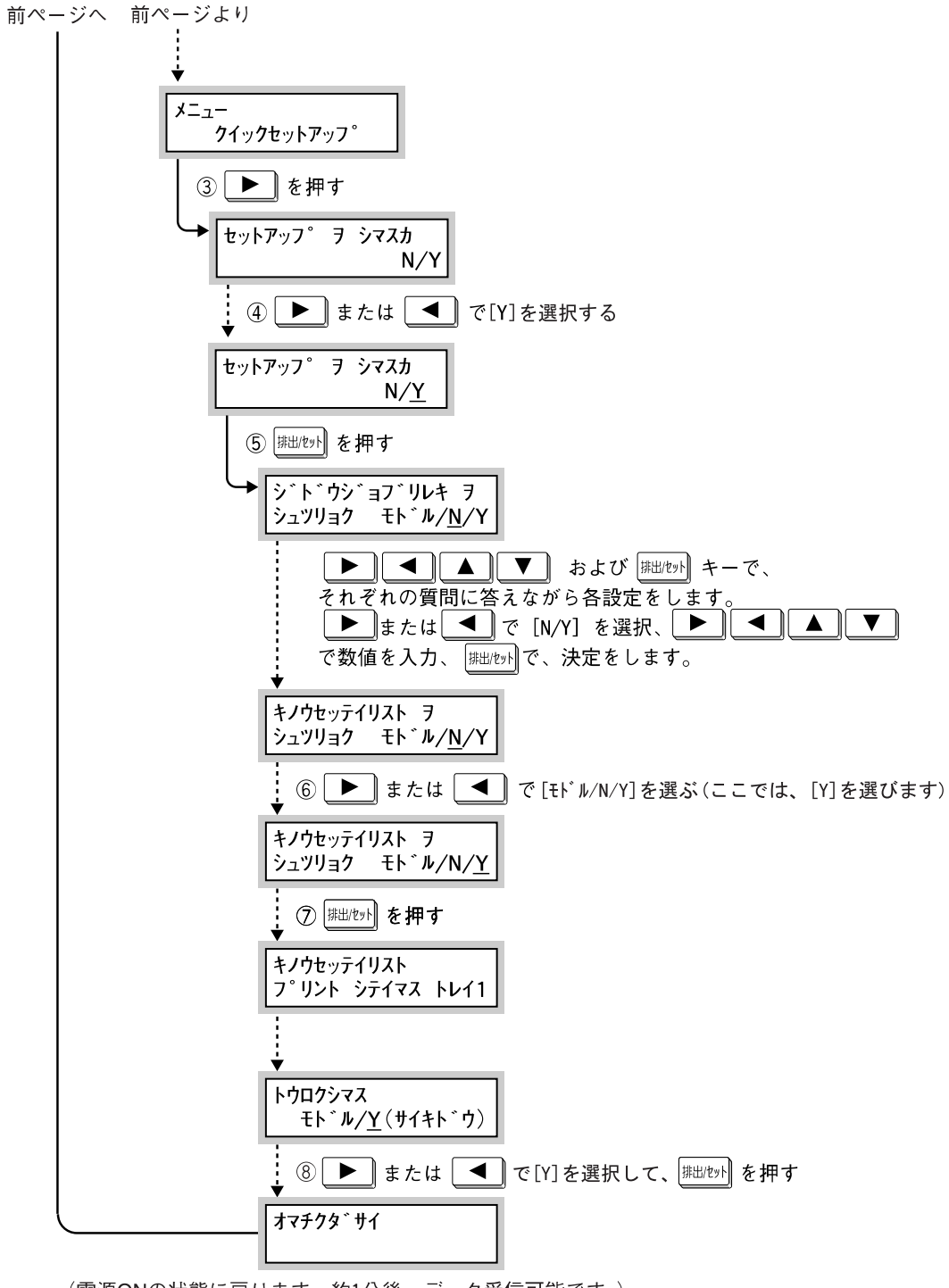

1.2  $\blacksquare$ 

(電源ONの状態に戻ります。約1分後、データ受信可能です。)

(補足)

セットアップ中に を押した場合は、設定内容は無効となります。

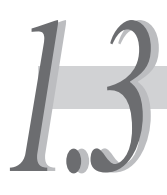

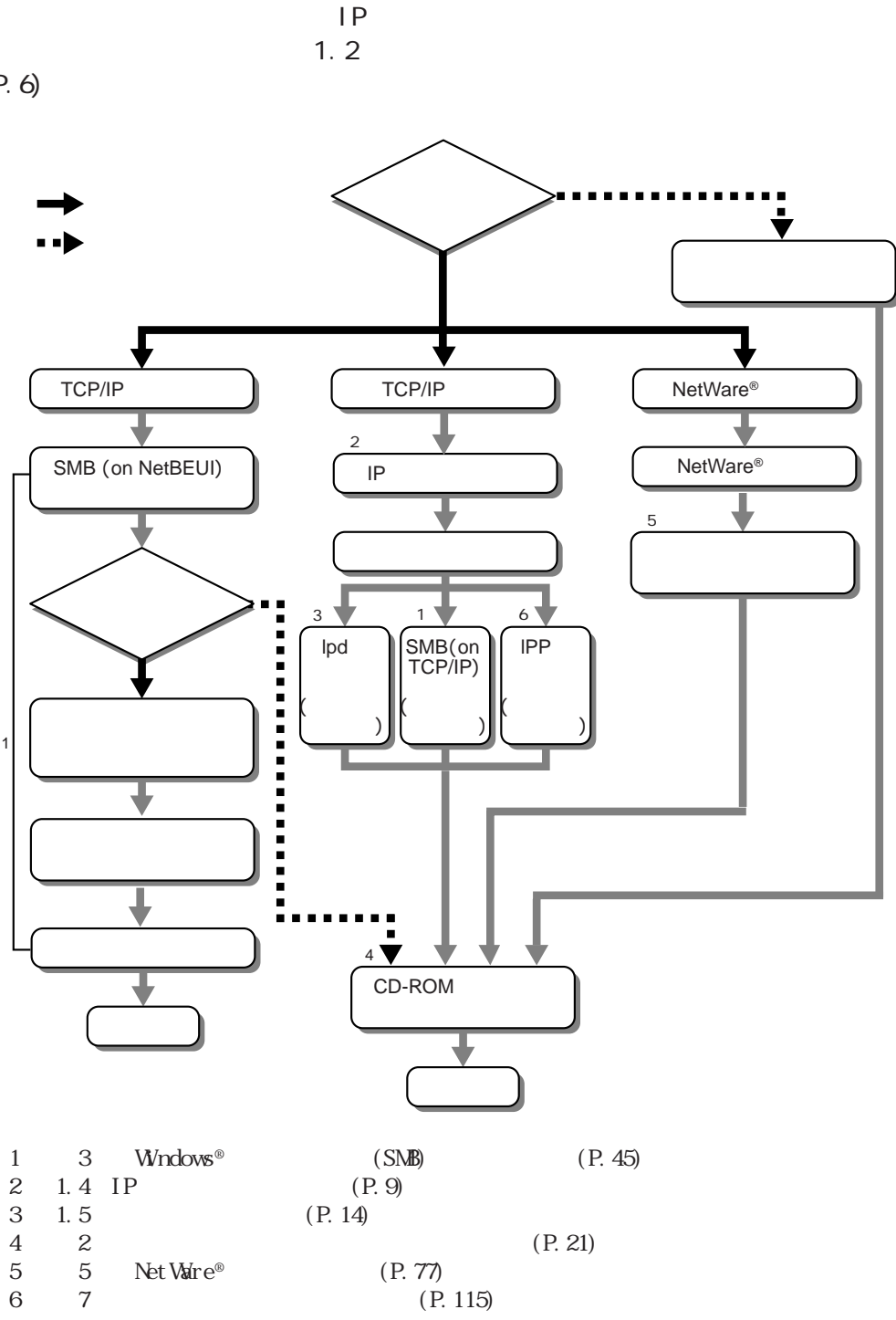

 $(P. 77)$ <br> $(P. 115)$ 

Net Ware®

 $\,6\,$ 

 $(P. 6)$ 

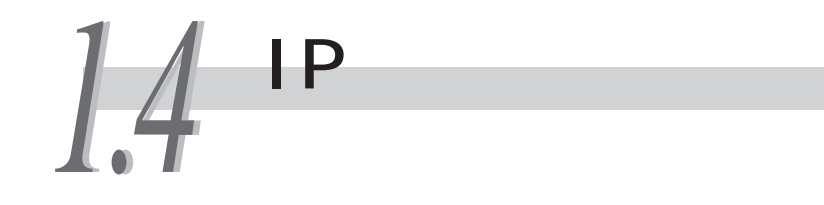

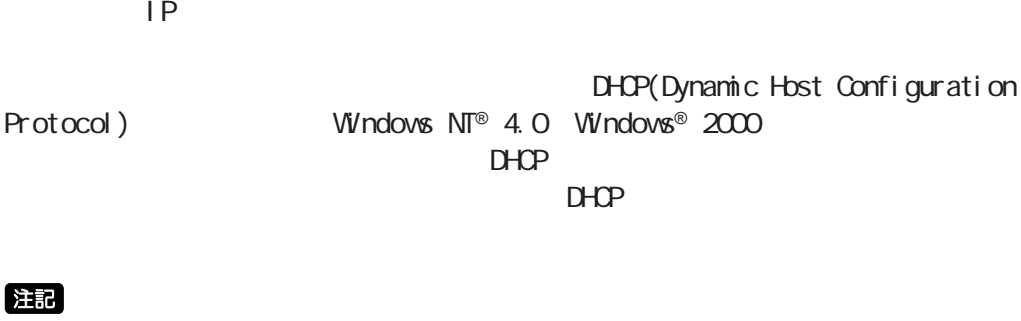

DHCP WINS(Windows Internet Name Service)

## **1.4.1 設定の流れ**

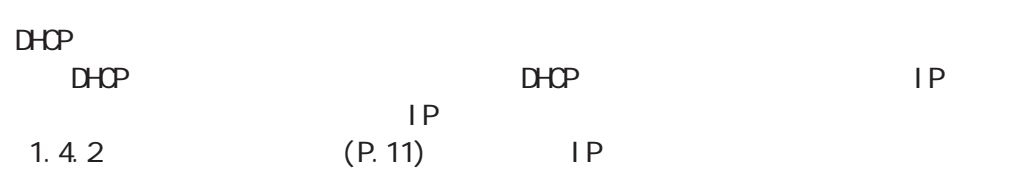

### **ess** DHCP

 $\sqrt{29-N}$ DHCPサーバーとWINSサーバーがありますか? あるけど わからない ない ある 使用しない ╈  $1.4.2$  $1.4.2$ 機能設定 機能設定 アドレスの設定 アドレスの設定 リストの出力 リストの出力 機能設定 リストの確認 ∓ IPアドレス/WINS IPアドレス/WINS WINSが とも0.0.0.0  $0.0.0.0$ とも設定済 機能設定 1.4.2 アドレスの設定 リストの確認

(補足)  $\text{DHP}$  CEC

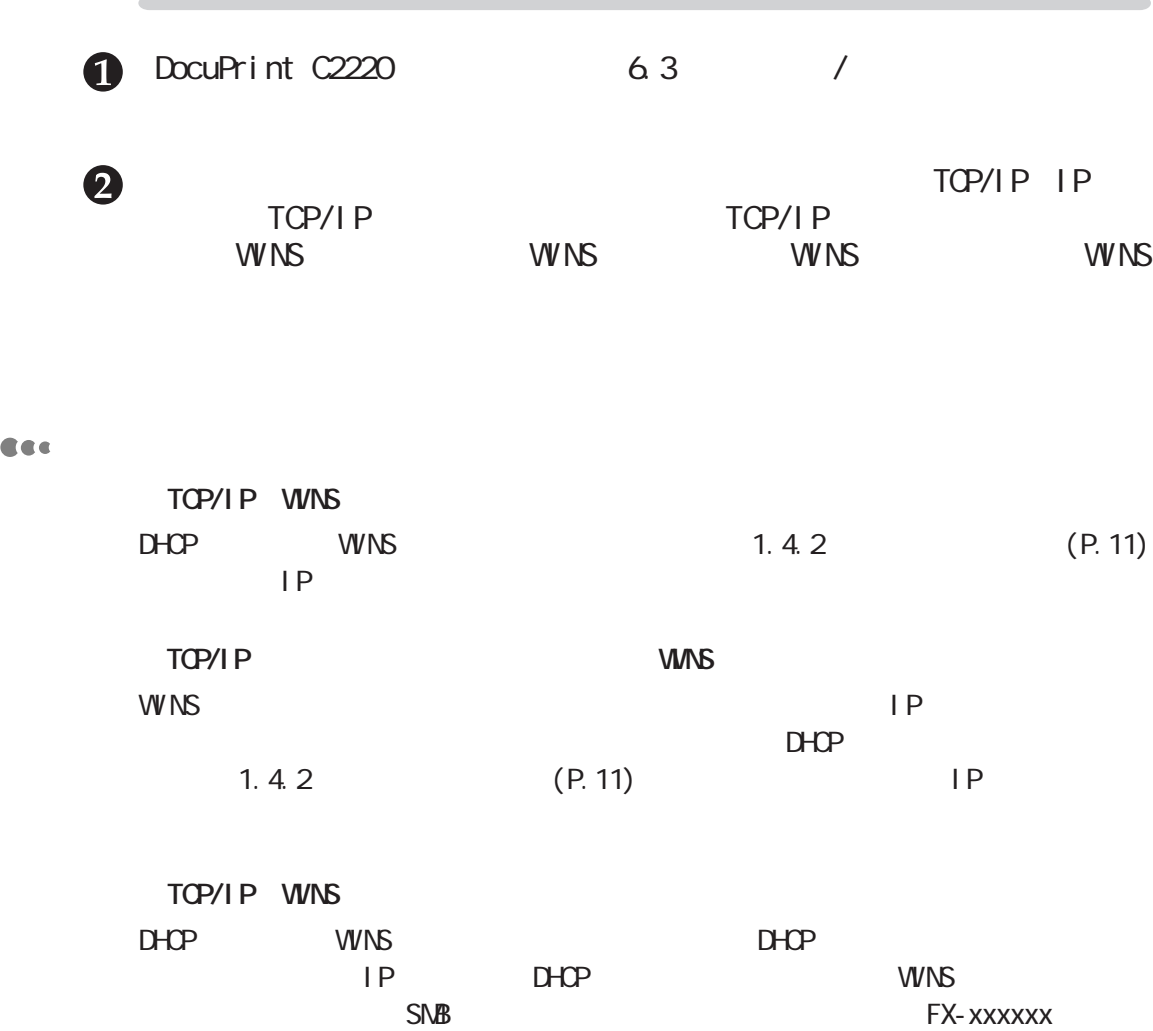

## **1.4.2 アドレスの設定**

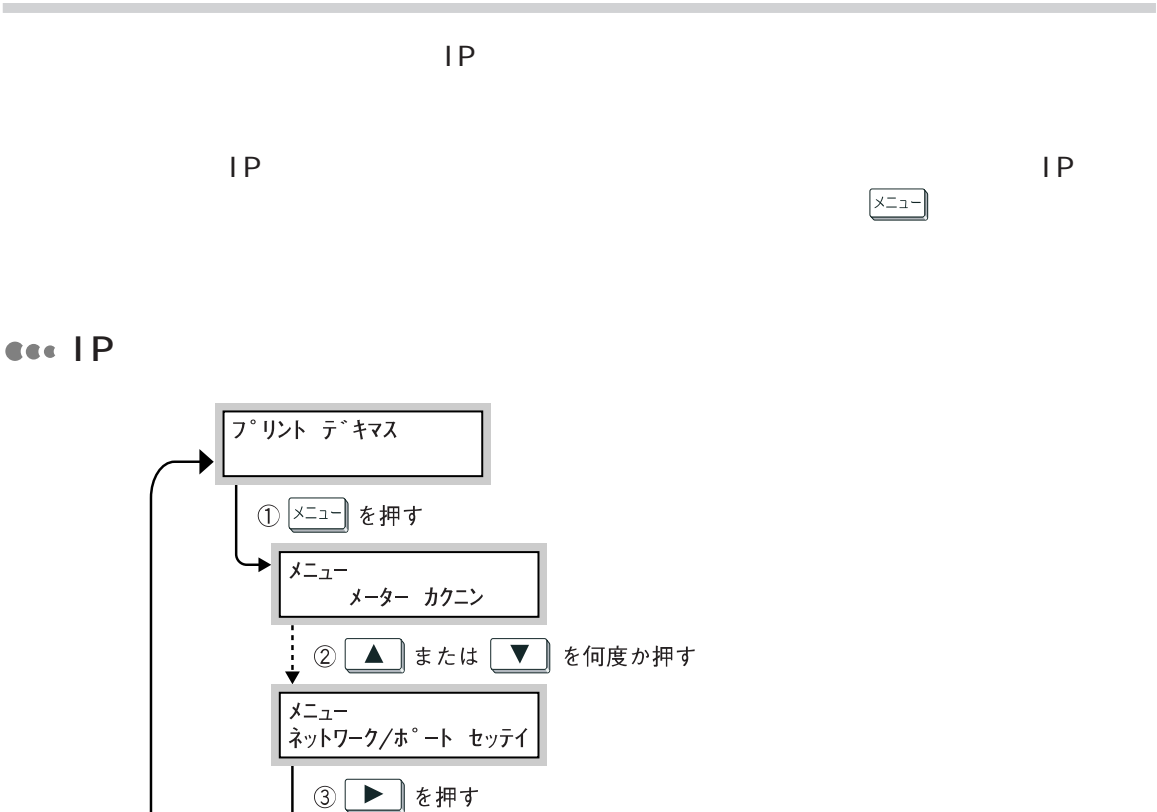

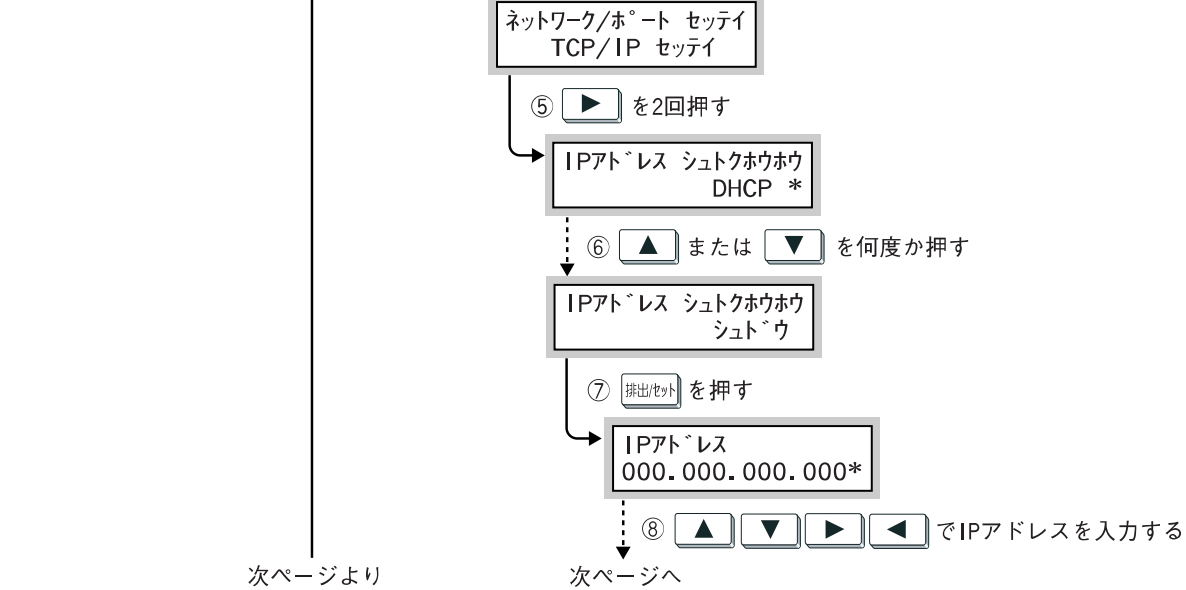

ネットワーク/ポート セッテイ<br>パラレル

4 ▲ または ▼ を何度か押す

次ページより

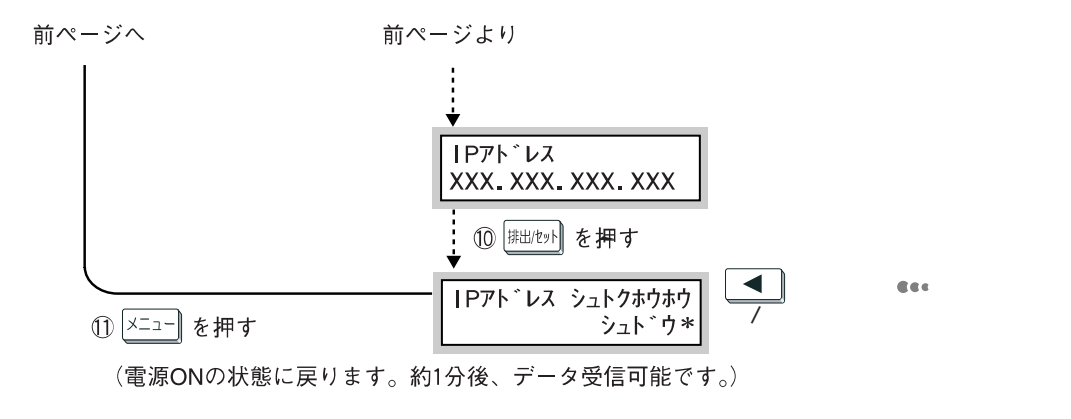

CEC

1

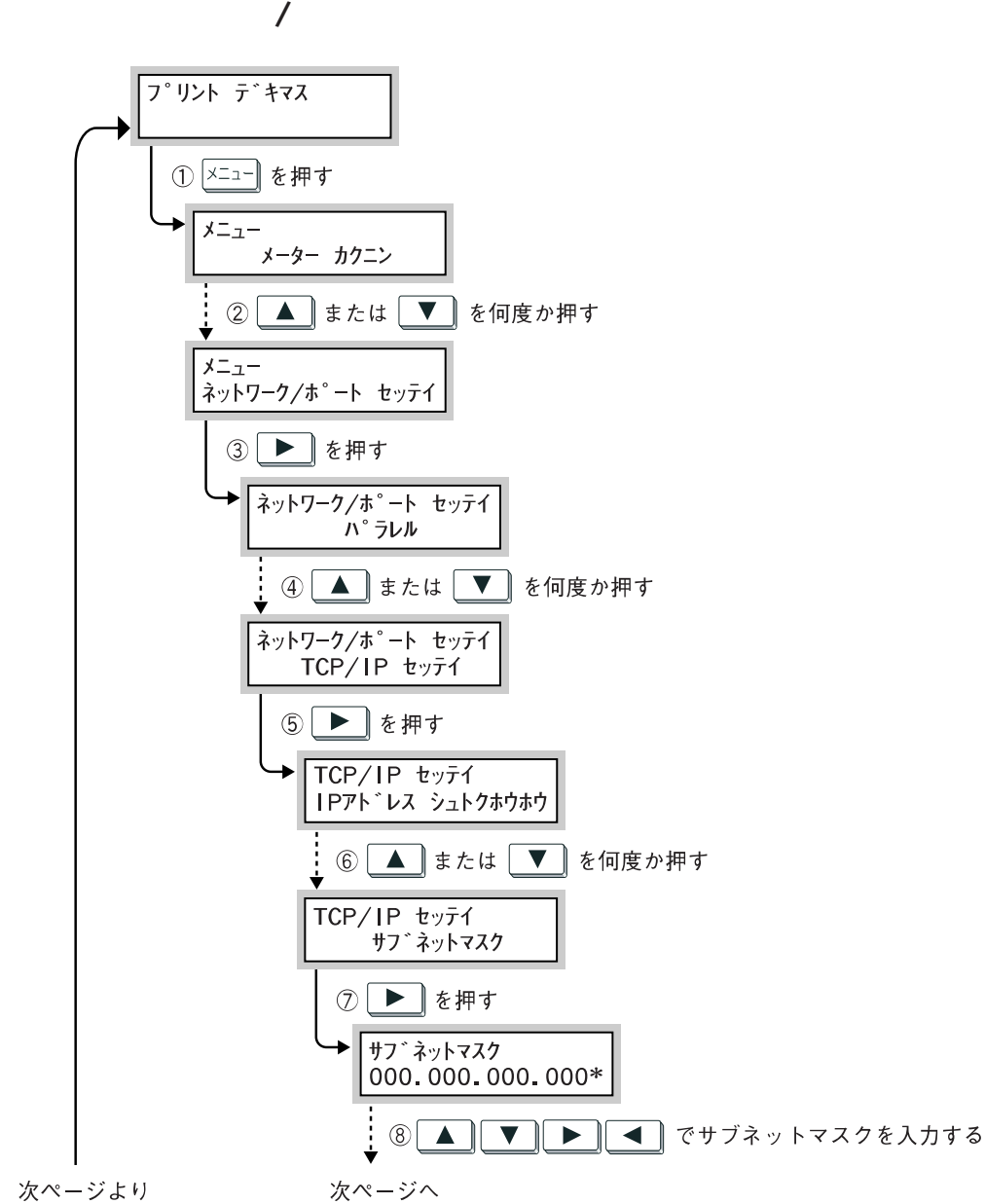

**12** 次ページより

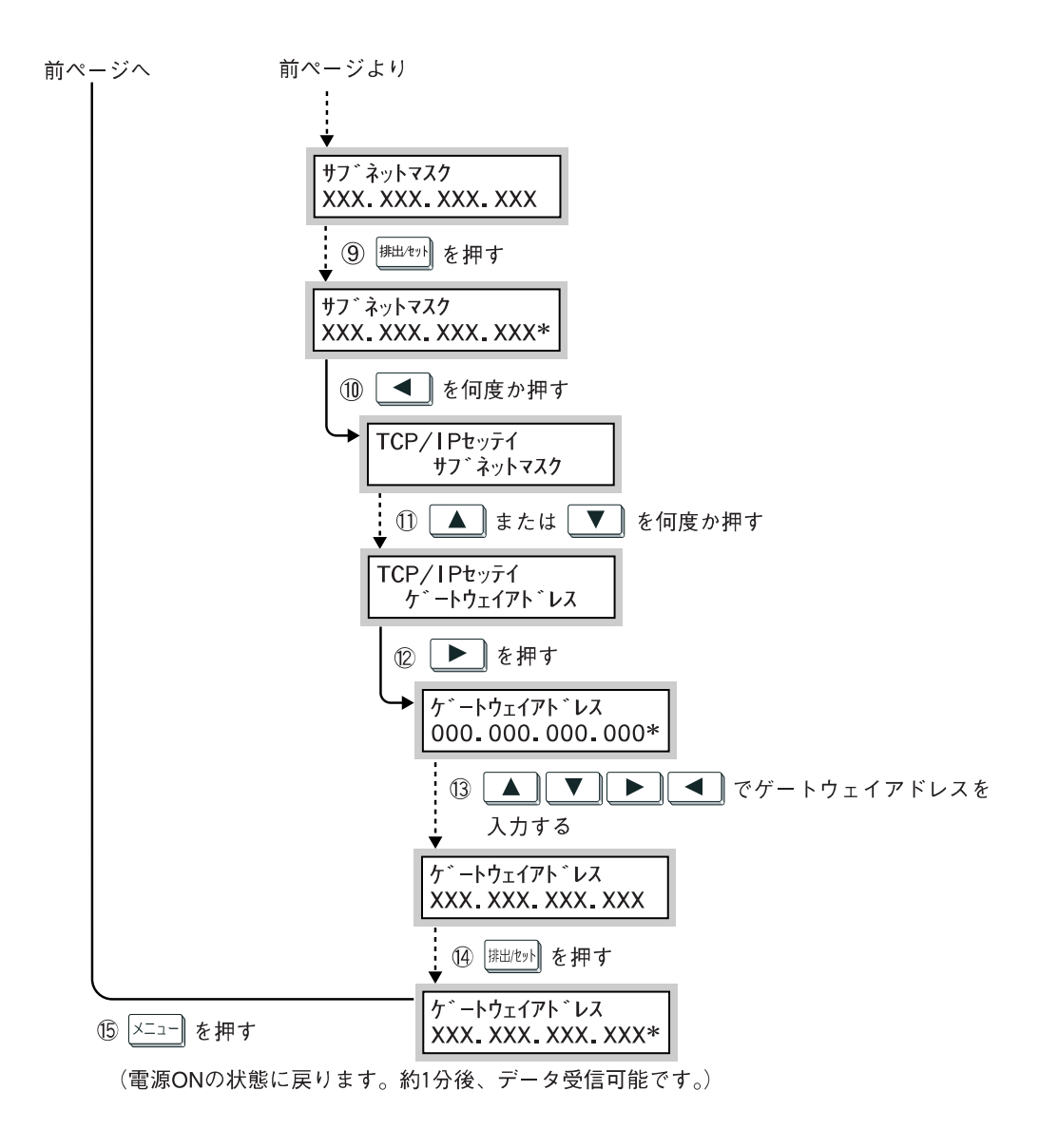

### $IP$  $\Box$ CentreWare  $S\!N\!P$ CentreWare Internet Services DocuPrint C2220 5.1 (CentreWare Internet Service) 窗 • SNB  $\bullet$  SNB  $\bullet$  SNB  $\bullet$  SNB • Net Ware®  $\qquad 5$  Net Ware®  $(P. 77)$ • EtherTalk PostScript®

## 1.5.1 lpd

 $1.5$   $1.5$   $1.5$   $1.5$   $1.5$   $1.5$   $1.5$   $1.5$   $1.5$   $1.5$   $1.5$   $1.5$   $1.5$   $1.5$   $1.5$   $1.5$   $1.5$   $1.5$   $1.5$   $1.5$   $1.5$   $1.5$   $1.5$   $1.5$   $1.5$   $1.5$   $1.5$   $1.5$   $1.5$   $1.5$   $1.5$   $1.5$   $1.5$   $1.5$   $1.5$   $1.5$   $1.5$ 

**ポートを設定する** *1.5*

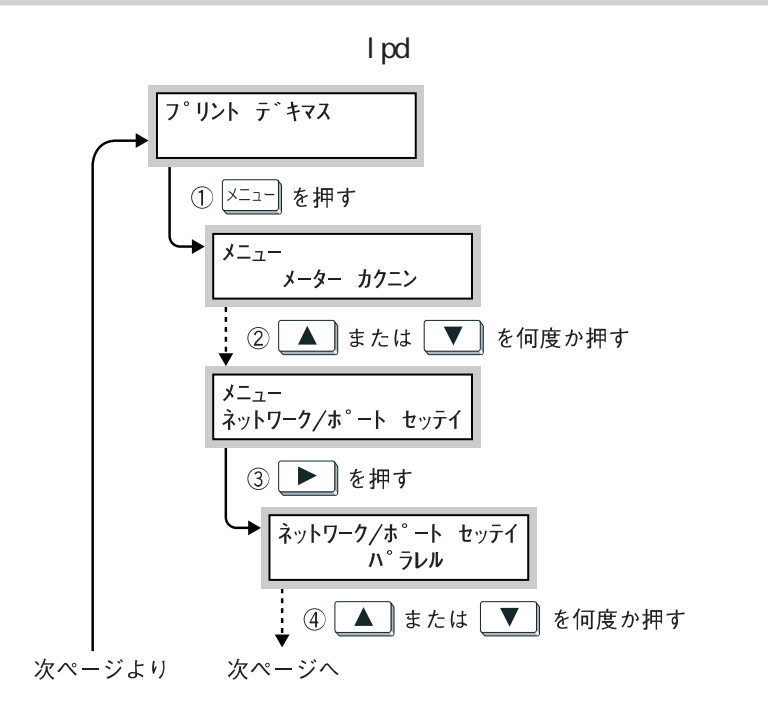

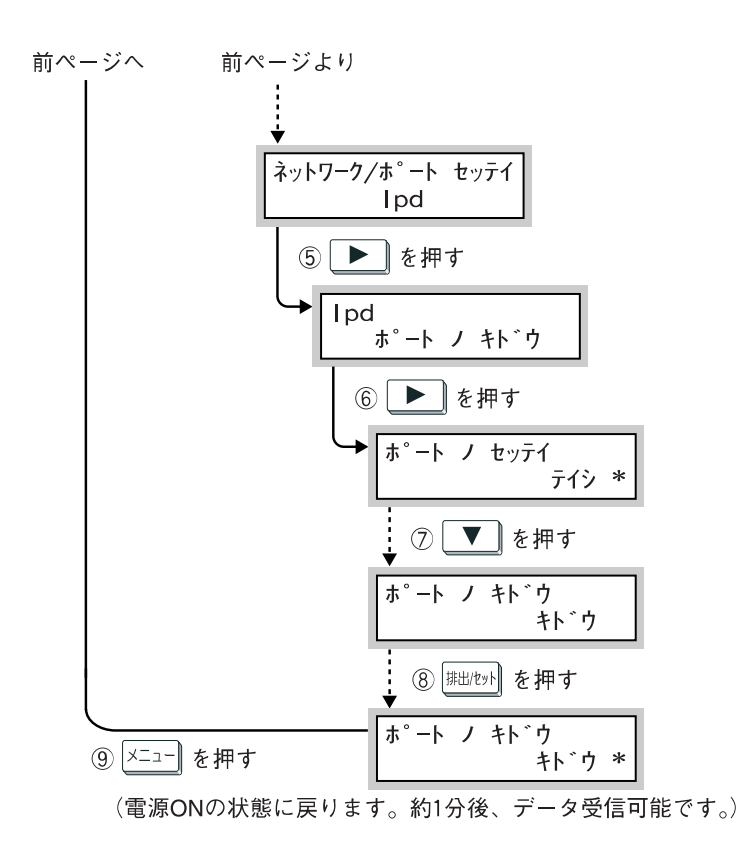

1.5.2 SNMP

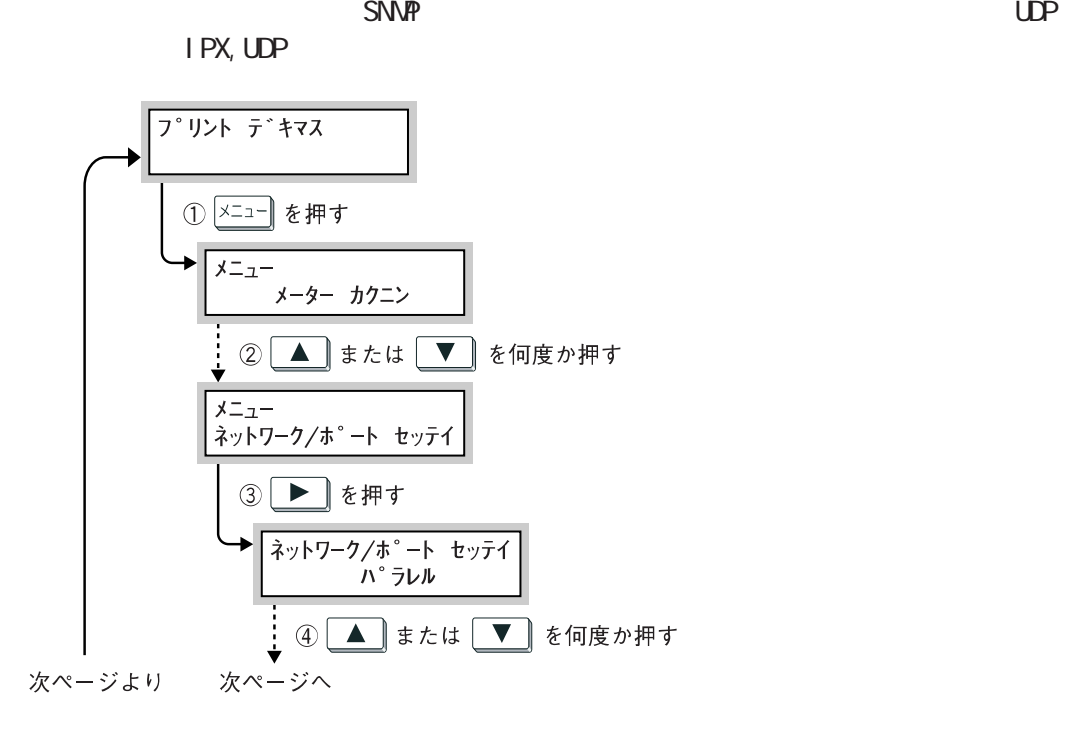

 $1.5$ 

 $1.5$ 

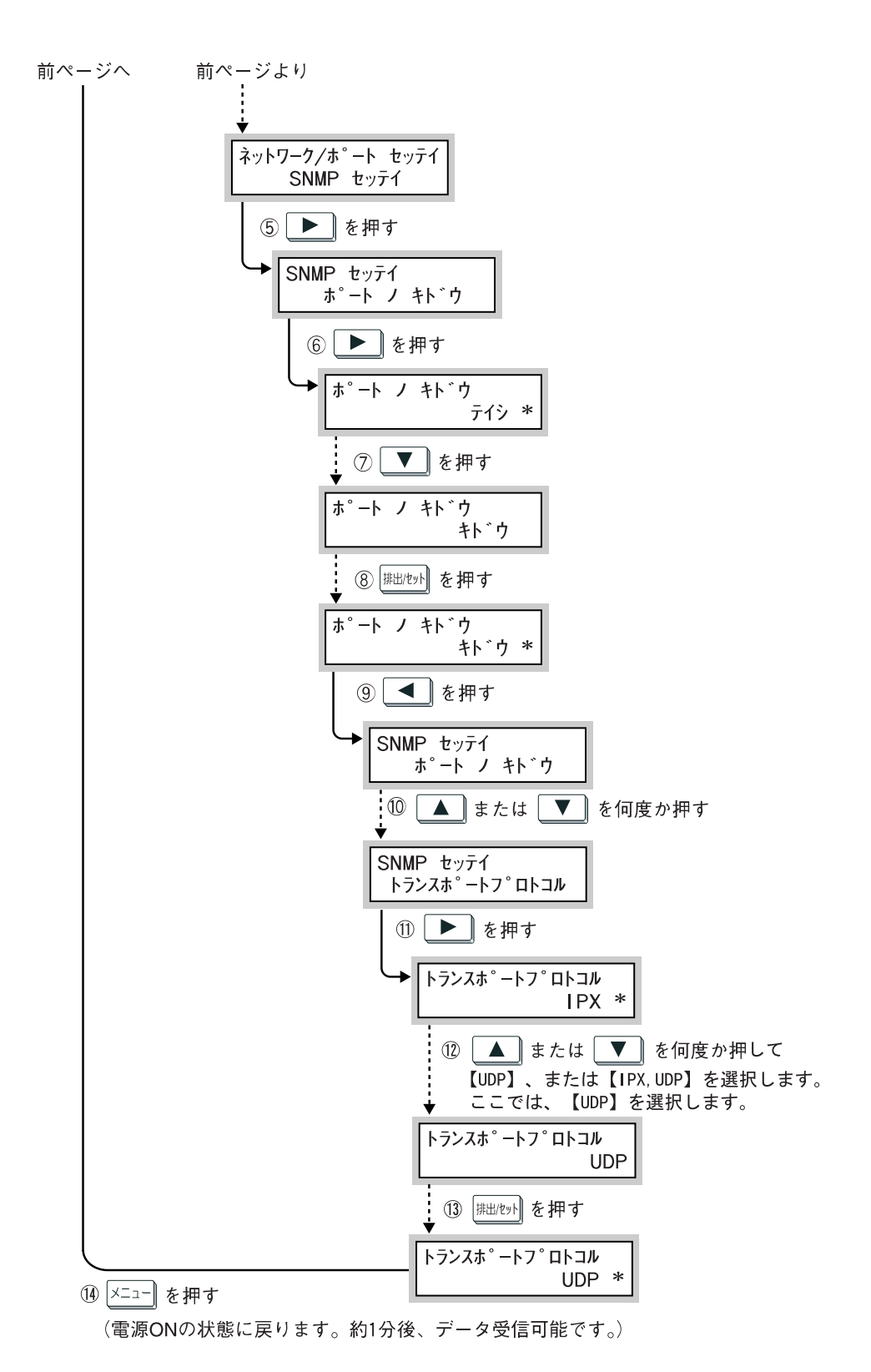

### **メモリーの種類 標準 ART Ⅳ PS** プリントページ こうしゅうしょう しゅうしゅうしょう ART EXフォームメモリー △ △ △ ART  $\qquad \qquad \qquad \times$   $\qquad \qquad \times$ ART  $\qquad \qquad \times$   $\qquad \qquad \times$ HPGLオートレイアウトメモリー × △ × PS使用メモリー × × 〇 受信バッファ容量 〇 〇 〇

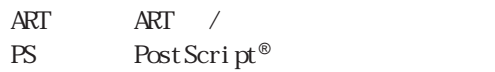

CentreWare Internet Services を入れたとき(または、システムリセット時)に変更されます。

### 参照

**メモリーの割り当てについて** *1.6*

 $\bullet$  and  $\bullet$  and  $\bullet$  DocuPrint C2220 8.2

• CentreWare Internet Services DocuPrint C2220 5.1 (CentreWare Internet Services)

 $C<sub>c</sub>$ 

1

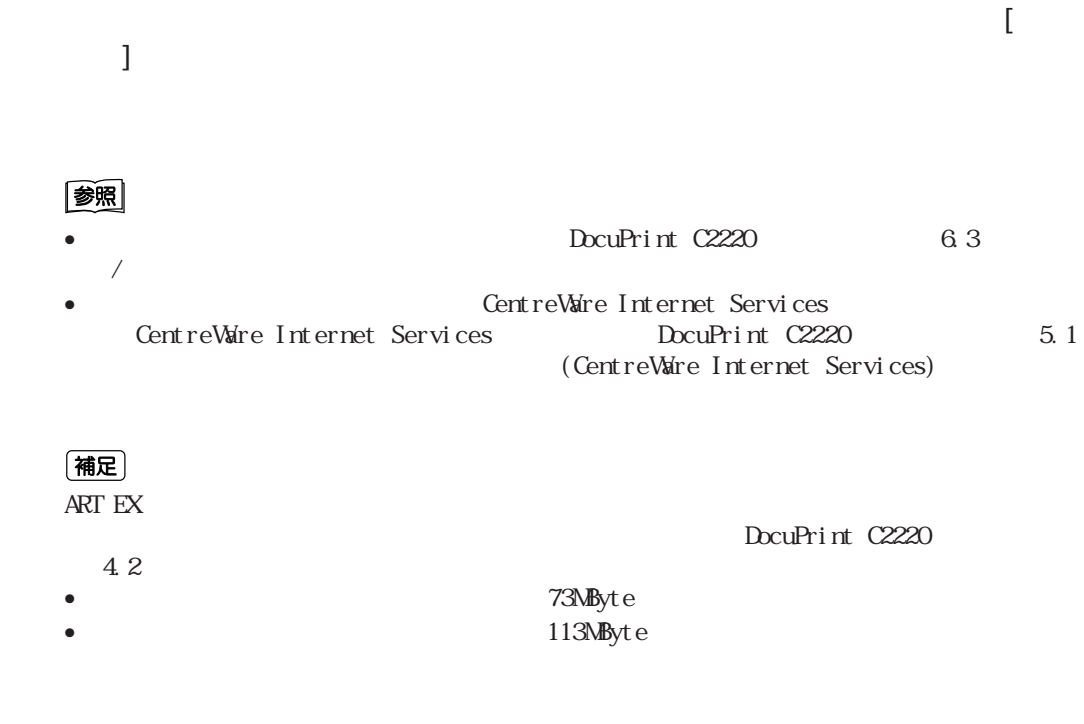

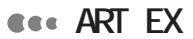

**ART EX** 

**ART** 

ART Ⅳフォームで使うメモリー容量を指定します。この項目は、オプションのART  $\overline{\phantom{a}}$ 

**€** 

 $\Delta$ RT  $\Delta$ ART /

**CESS** HPGL

 $HP-GL/2$ <br>ART /  $\overline{ART}$  /  $\overline{C}$  **Res** 

 $\mathsf{Post} \, \mathsf{Scri} \, \mathsf{pt}^{\, \circledast}$  $\mathsf{Post} \, \mathsf{Scri} \, \mathsf{pt}^{\circledast}$ 

**CEC** 

• <sub>1</sub>  $\sim$  7  $\sim$  7

- $\bullet$  | pd
- NetWare
- $SNB$
- $\bullet$  IPP
- EtherTalk

lpd/SMB/IPPでは、スプール処理を指定することができます。これは、スプール処理を指定することができます。

### (補足)

- EtherTalk PostScript®
- IPP

 $RAM$